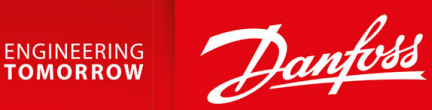

# **PROFIBUS Card**

VLT® Soft Starter MCD 600

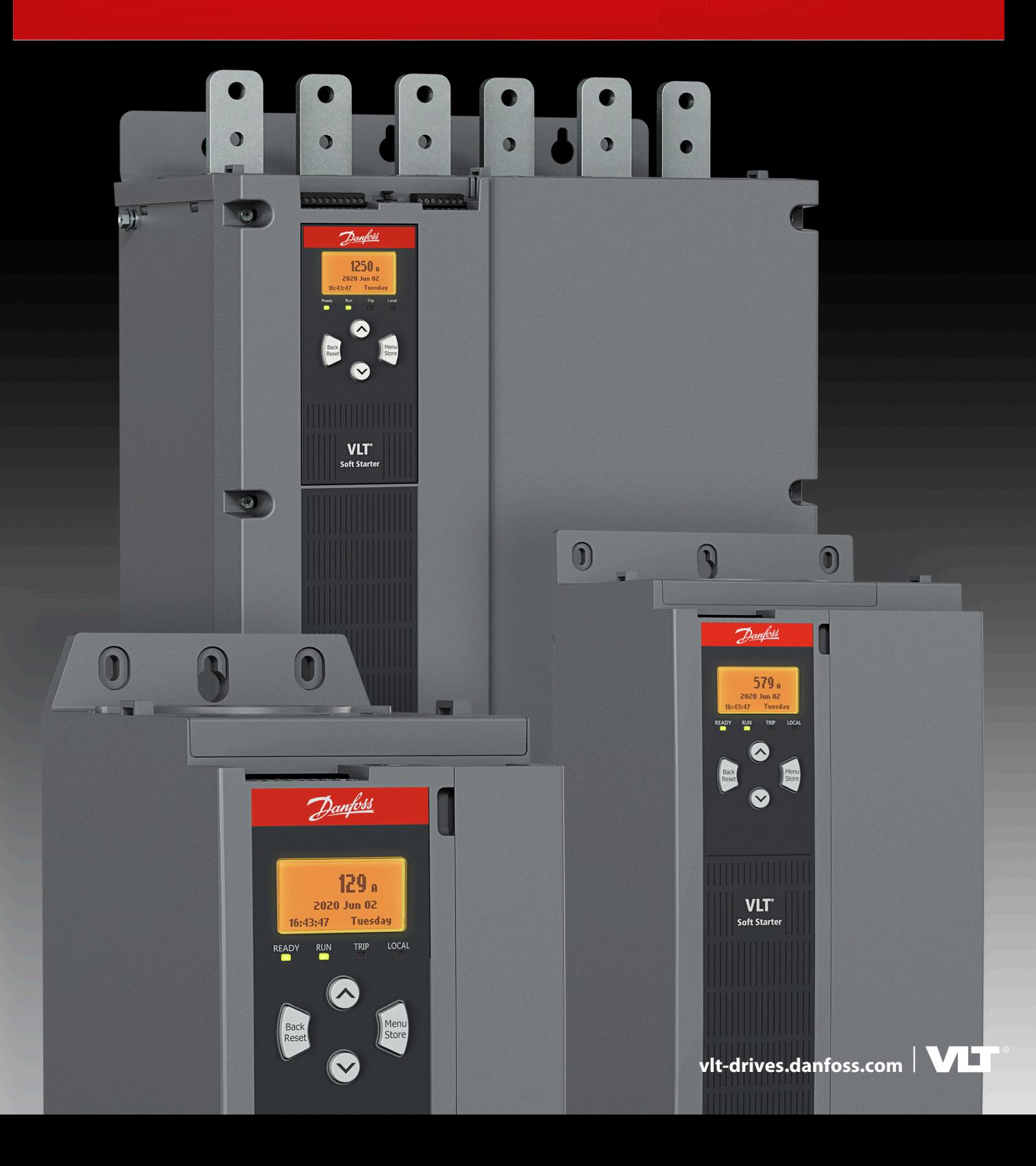

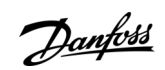

**Contents**

## **Contents**

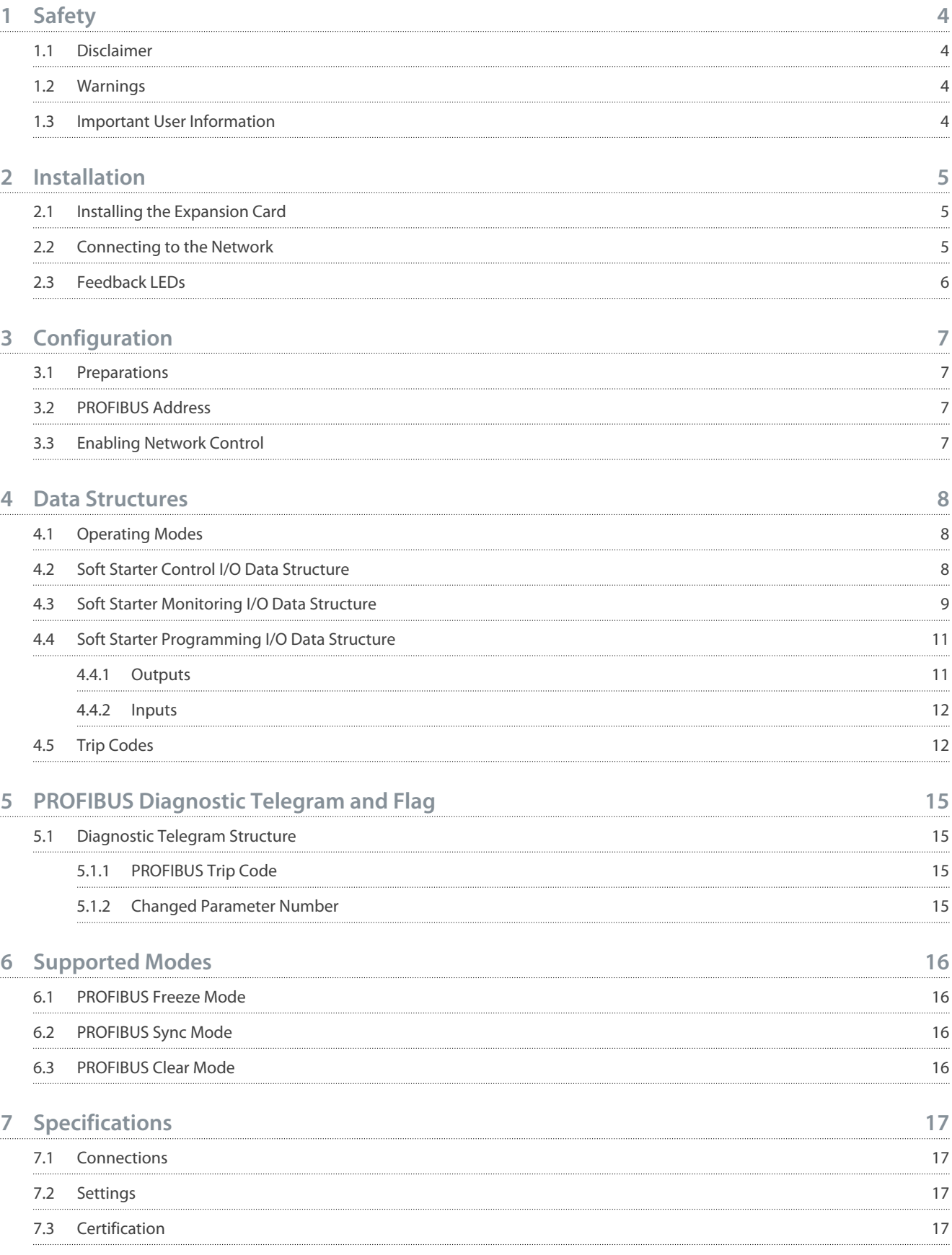

# Danfoss

**Safety**

## <span id="page-3-0"></span>**1 Safety**

## 1.1 Disclaimer

The examples and diagrams in this manual are included solely for illustrative purposes. The information contained in this manual is subject to change at any time and without prior notice. Responsibility or liability is never accepted for direct, indirect, or consequential damage resulting from the use or application of this equipment.

## 1.2 Warnings

## **W A R N I N G**

#### **SHOCK HAZARD**

Attaching or removing accessories while the soft starter is connected to mains voltage may cause personal injury.

- Before attaching or removing accessories, isolate the soft starter from mains voltage.

## **W A R N I N G**

#### **RISK OF PERSONAL INJURY AND EQUIPMENT DAMAGE**

Inserting foreign objects or touching the inside of the soft starter while the expansion port cover is open may endanger personnel and can damage the soft starter.

- Do not insert foreign objects in the soft starter with the port cover open.
- Do not touch the inside of the soft starter with the port cover open.

## 1.3 Important User Information

Observe all necessary safety precautions when controlling the soft starter remotely. Alert personnel that machinery may start without warning.

The installer is responsible for following all instructions in this manual and for following correct electrical practice.

Use all internationally recognized standard practice for RS485 communication when installing and using this equipment.

<u>Danfoss</u>

## <span id="page-4-0"></span>**2 Installation**

## 2.1 Installing the Expansion Card

## **Procedure**

- **1.** Push a small flat-bladed screwdriver into the slot in the center of the expansion port cover and ease the cover away from the soft starter.
- **2.** Line up the card with the expansion port.
- **3.** Gently push the card along the guide rails until it clicks into the soft starter.

## **Example**

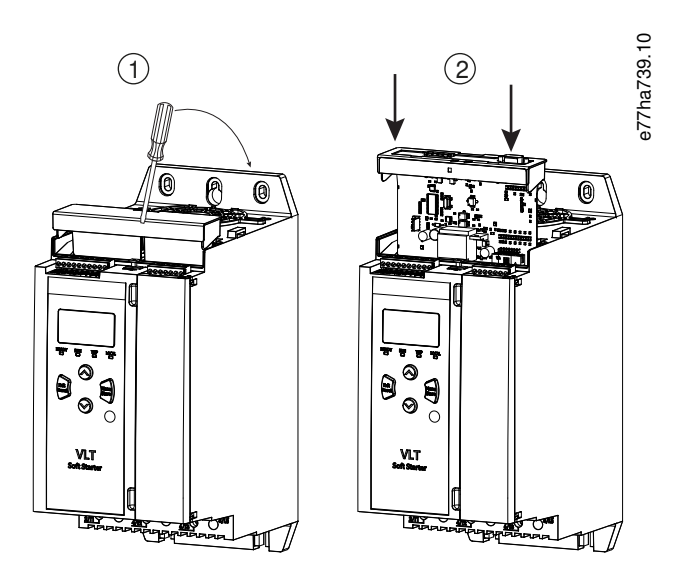

**Illustration 1: Installation of the Expansion Cards**

## 2.2 Connecting to the Network

The expansion card must be installed in the soft starter. **Procedure**

- **1.** Restore control power.
- **2.** Connect field wiring via the DB9 plug.

## **Example**

#### **Table 1: DB9 Connector**

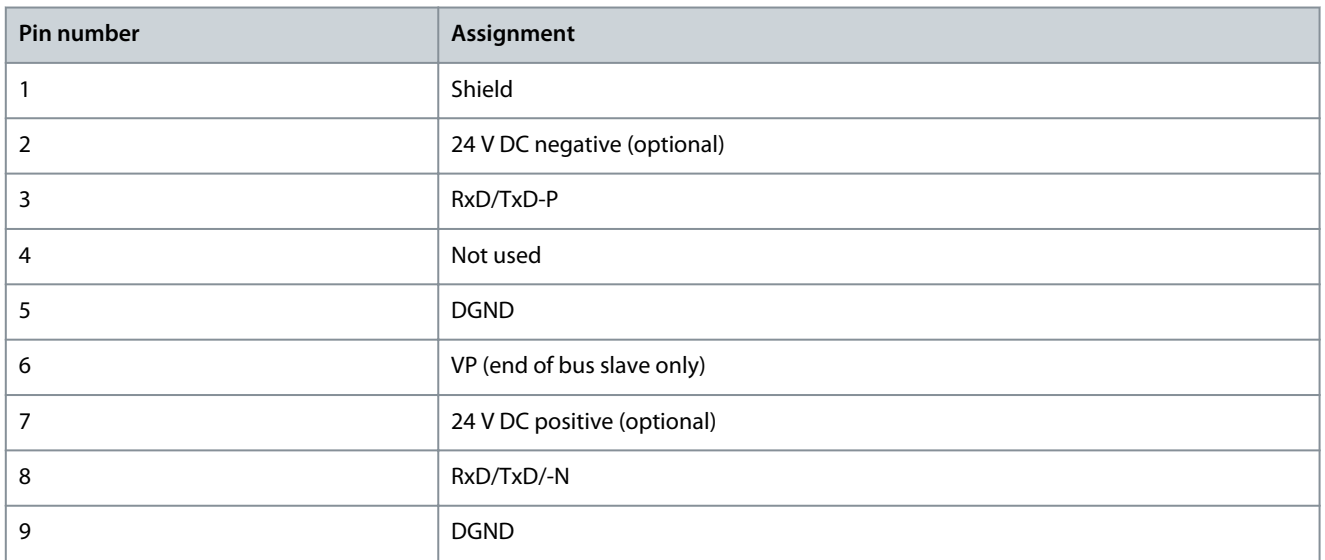

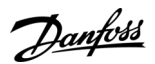

**Installation**

## <span id="page-5-0"></span>2.3 Feedback LEDs

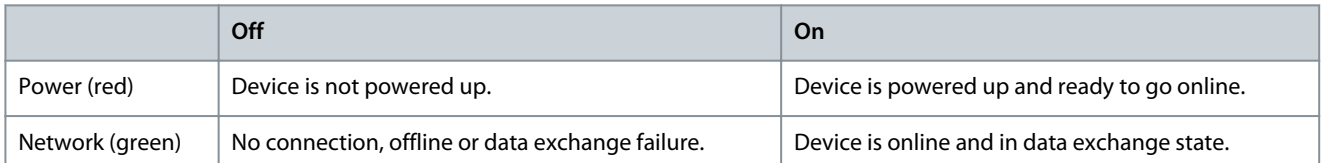

## **N O T I C E**

If communication is inactive, the soft starter may trip on Network Communications. If parameter 6-13 Network Communications is set to Soft Trip and Log or Trip Starter, the soft starter requires a reset.

## **N O T I C E**

If communication fails between the device and the network, the Bus Status LED goes off. When communication is restored, the Bus Status LED turns back on.

## <span id="page-6-0"></span>**3 Configuration**

## 3.1 Preparations

Import the latest .gsd file in the Master configuration tool. This file is available from the supplier at www.danfoss.com/en/serviceand-support/downloads/dds/fieldbus-configuration-files/#tab-downloads.

If the Master uses on-screen icons, 2 graphic bitmap files are available from the website. SSPM\_N.bmp indicates normal mode. SSPM\_D.bmp indicates diagnostic mode.

## 3.2 PROFIBUS Address

Set the network address for the card via the soft starter (parameter 12-7 PROFIBUS Address). For details on how to configure the soft starter, see the VLT® Soft Starter MCD 600 Operating Guide.

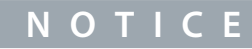

The PROFIBUS Card reads the network address from the soft starter when control power is applied. If parameters are changed in the soft starter, cycle control power for the new values to take effect.

## 3.3 Enabling Network Control

The soft starter only accepts commands from the PROFIBUS Card if parameter 1-1 Command Source is set to Network.

**N O T I C E**

If the reset input is active, the soft starter does not operate. If a reset switch is not required, fit a link across terminals RESET, COM+ on the soft starter.

If the PROFIBUS network fails, the device leaves data exchange mode after the network watchdog timeout period has expired. This timeout period is set at the Master configuration tool.

A Communication Timeout parameter in the GSD file sets how soon after this event the soft starter is forced into a trip state. Adjust the Communication Timeout parameter in the GSD file to any setting from 0–100 s. The default setting is 10 s.

## **N O T I C E**

If the Communication Timeout parameter is set to 0, the current state of the soft starter remains unchanged on a network failure. This gives the option of operating the soft starter via local control, but is NOT failsafe.

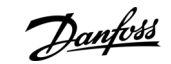

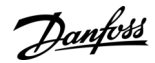

## <span id="page-7-0"></span>**4 Data Structures**

## 4.1 Operating Modes

The GSD file contains 3 operating modes, supporting data I/O structures as follows:

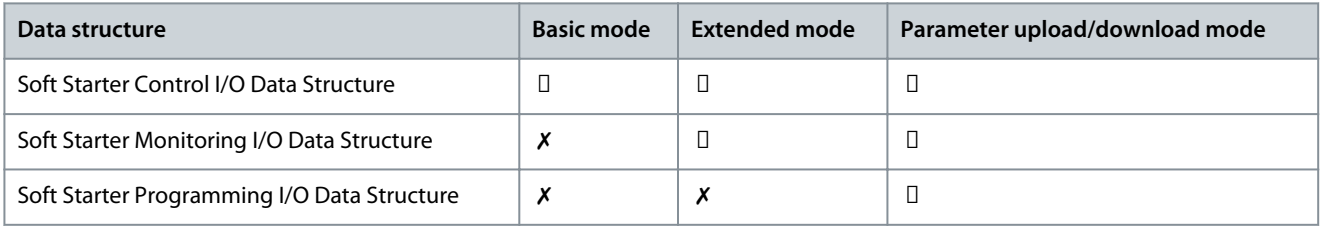

The basic mode allows starting and stopping the soft starter and reading limited information on operating status. The extended mode defines more bytes allowing to read soft starter operating data such as actual motor current and motor tem-

perature.

The parameter upload/download mode allows reading and writing soft starter parameter values.

## 4.2 Soft Starter Control I/O Data Structure

#### **Table 2: Master/Slave Control Word Structure**

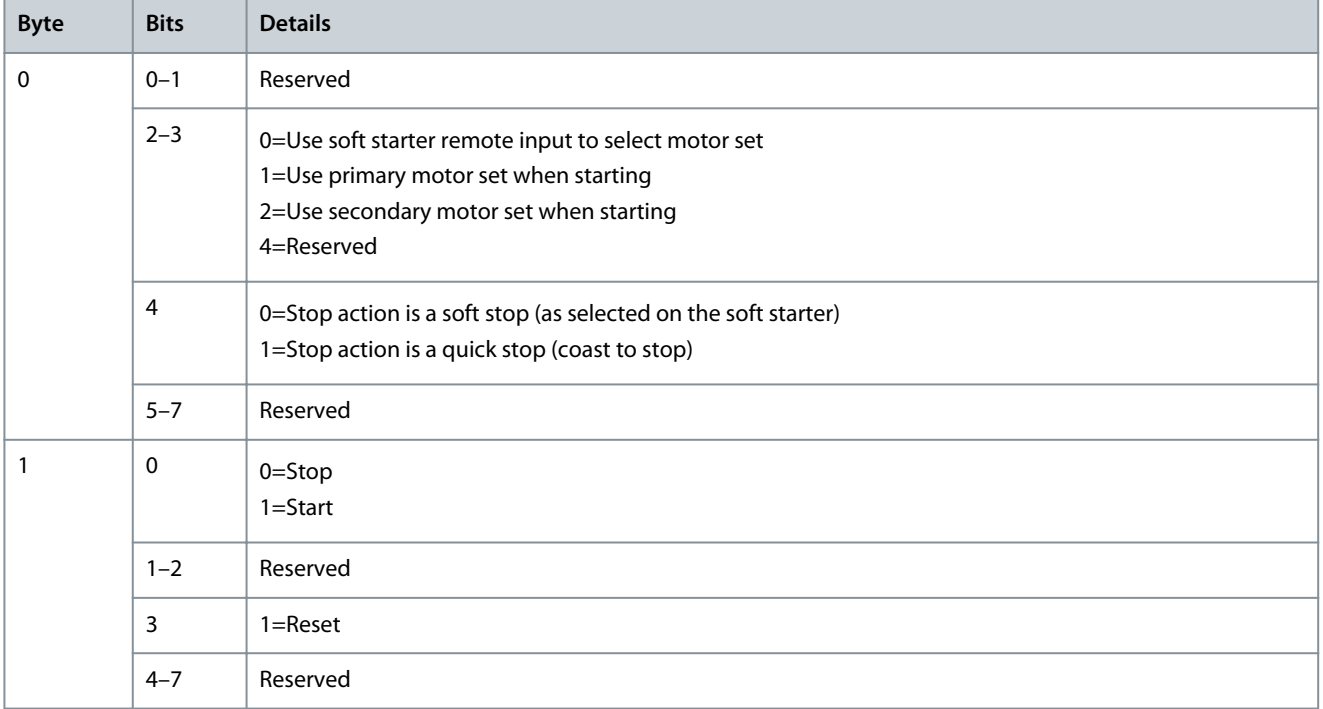

## **N O T I C E**

Bit 4 of byte 0 must be set to 0 for the soft starter to start.

### **Table 3: Master/Slave Status Word Structure**

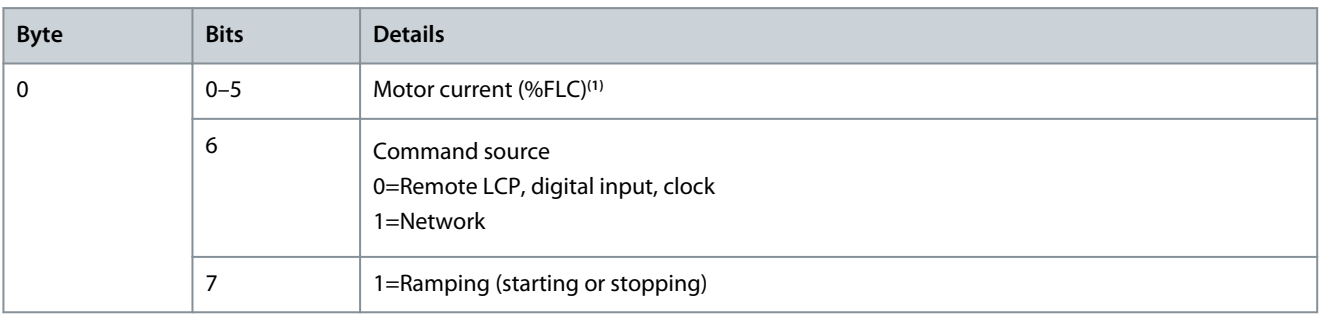

**Data Structures**

Danfoss

<span id="page-8-0"></span>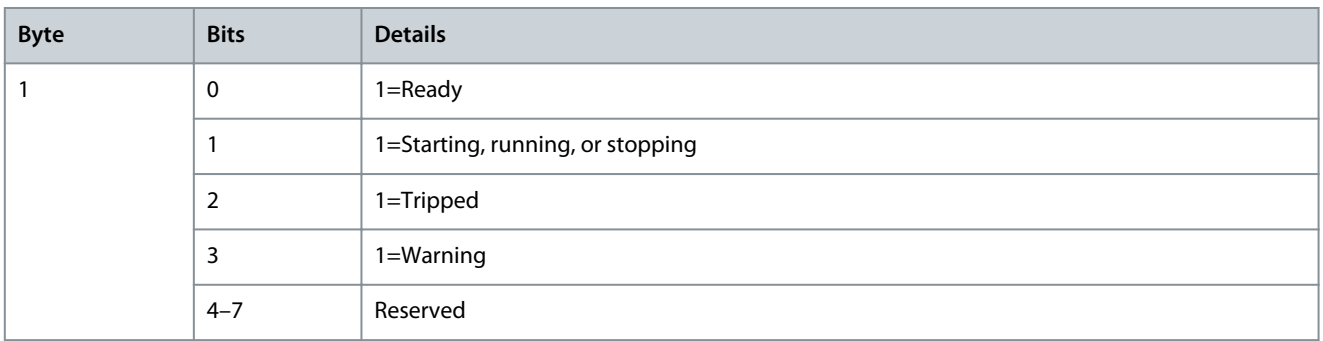

**<sup>1</sup>** Motor current (%FLC) shows current as a percentage of the set motor full load current. A value of 63 represents 200% full load current. To convert this value to a readable percentage, divide by 0.315. For models MCD6-0063B and smaller, this value is 10 times greater than the value shown on the LCP.

## 4.3 Soft Starter Monitoring I/O Data Structure

#### **Table 4: Structure of Master/Slave Output Bytes Structure**

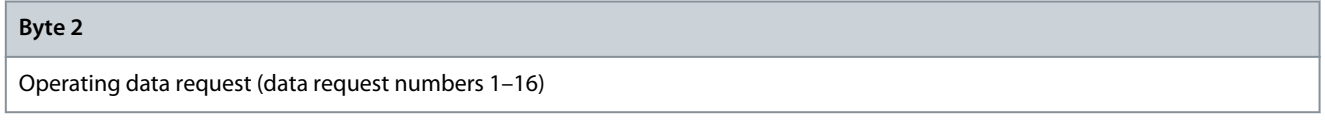

#### **Table 5: Structure of Master/Slave Input Bytes in Response to an Operating Data Request**

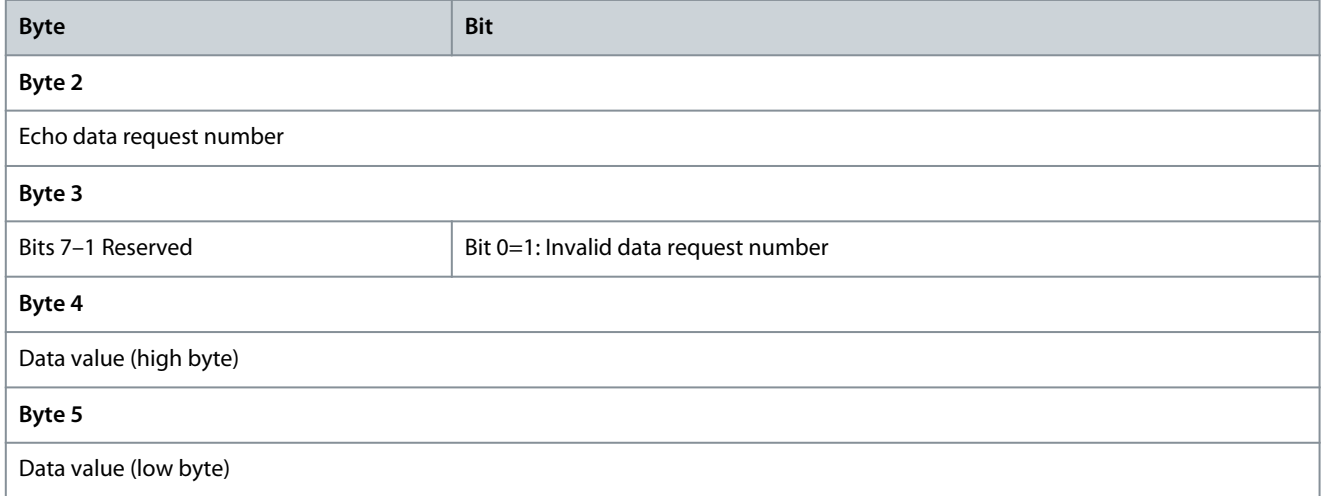

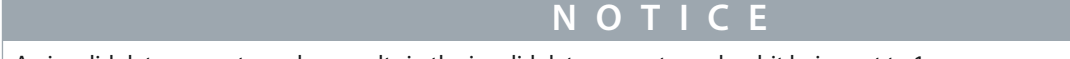

An invalid data request number results in the invalid data request number bit being set to 1.

#### **Table 6: Definition of Data Values**

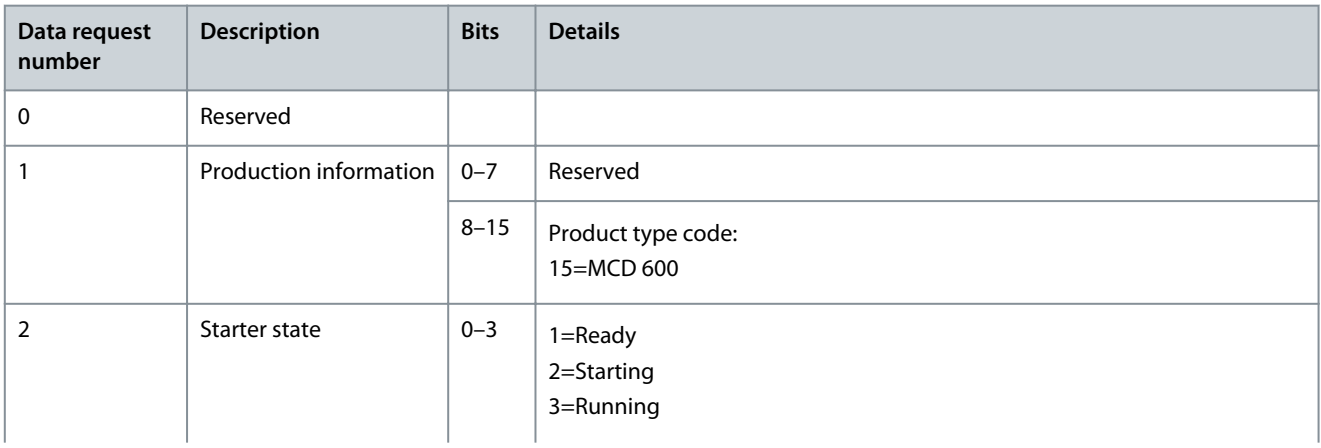

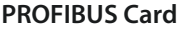

**Data Structures**

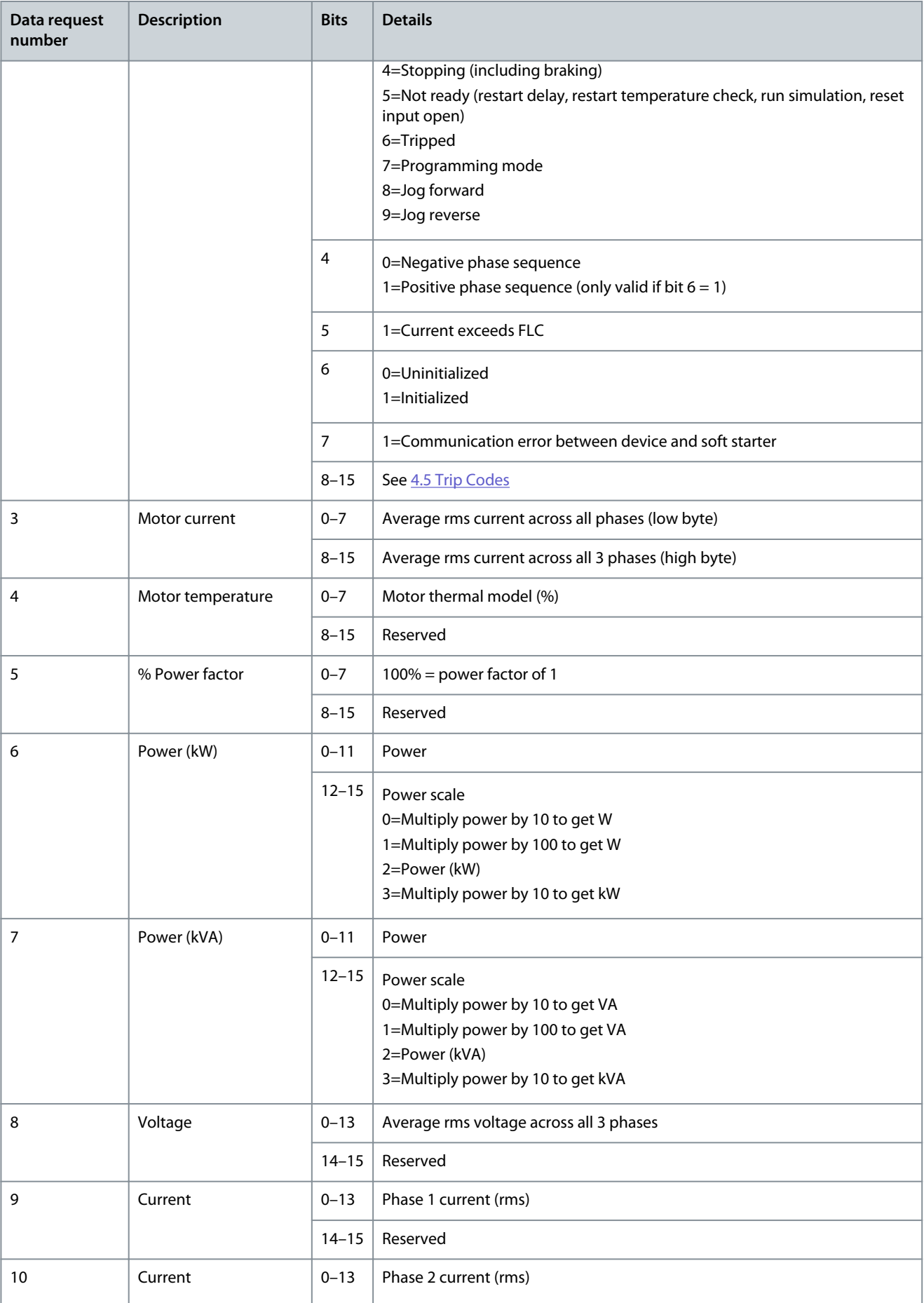

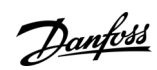

**Data Structures**

Danfoss

<span id="page-10-0"></span>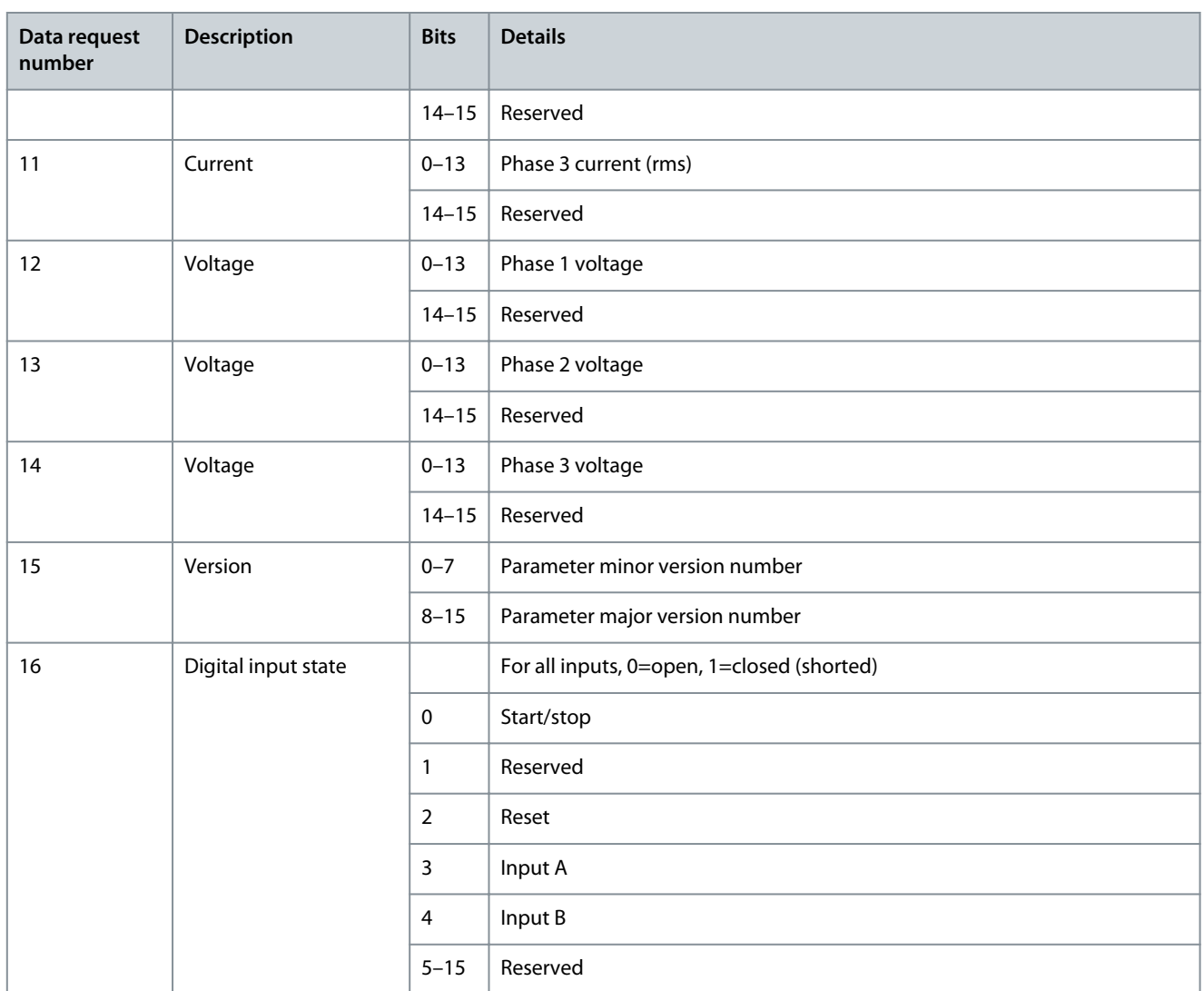

## 4.4 Soft Starter Programming I/O Data Structure

The soft starter programming I/O data structure allows uploading (reading) and downloading (writing) starter parameter values across the network.

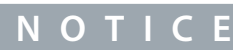

Do not change the default values of the advanced parameters (parameter group 20-\*\* Advanced Parameters). Changing these values may cause unpredictable behavior in the soft starter.

## 4.4.1 Outputs

#### **Table 7: Structure of Master/Slave Output Bytes**

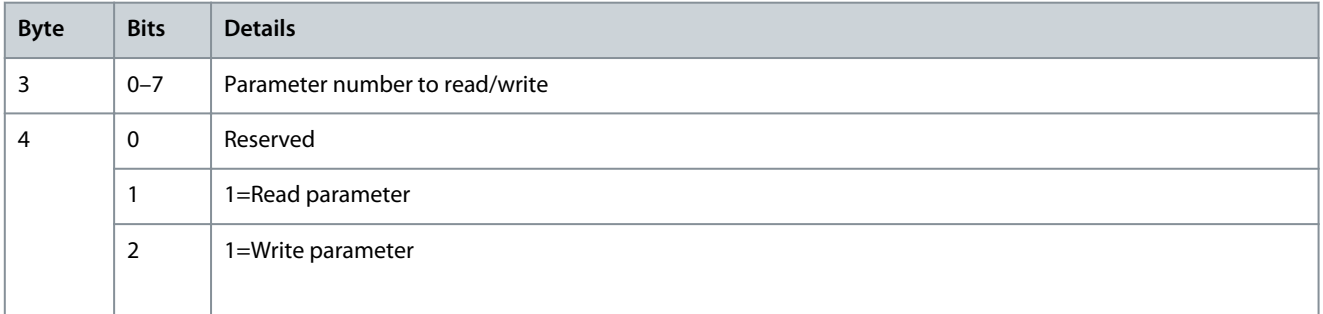

#### <span id="page-11-0"></span>**PROFIBUS Card**

#### **Installation Guide**

**Data Structures**

Danfoss

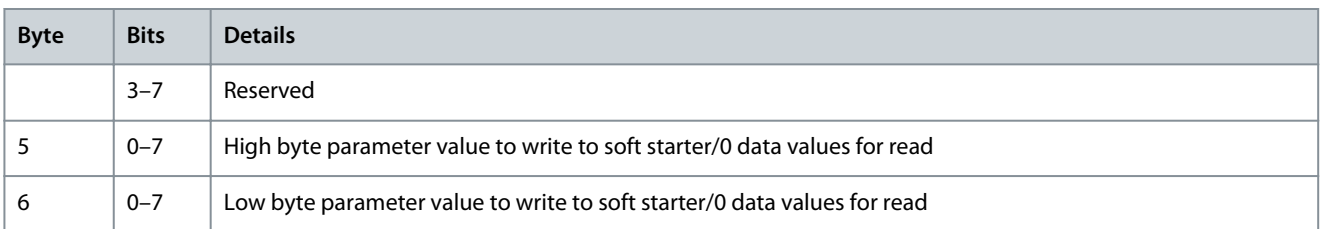

## 4.4.2 Inputs

#### **Table 8: Structure of Master/Slave Input Bytes**

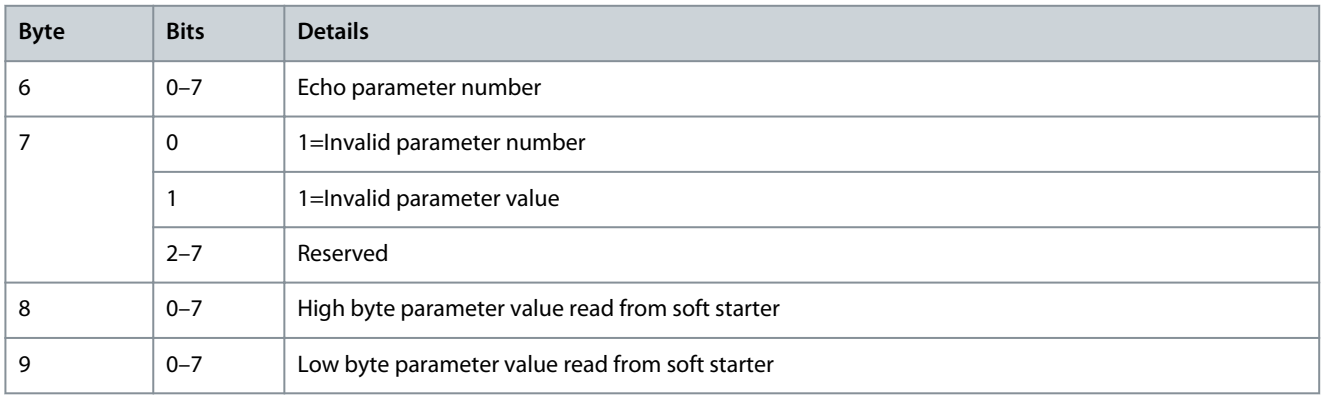

## 4.5 Trip Codes

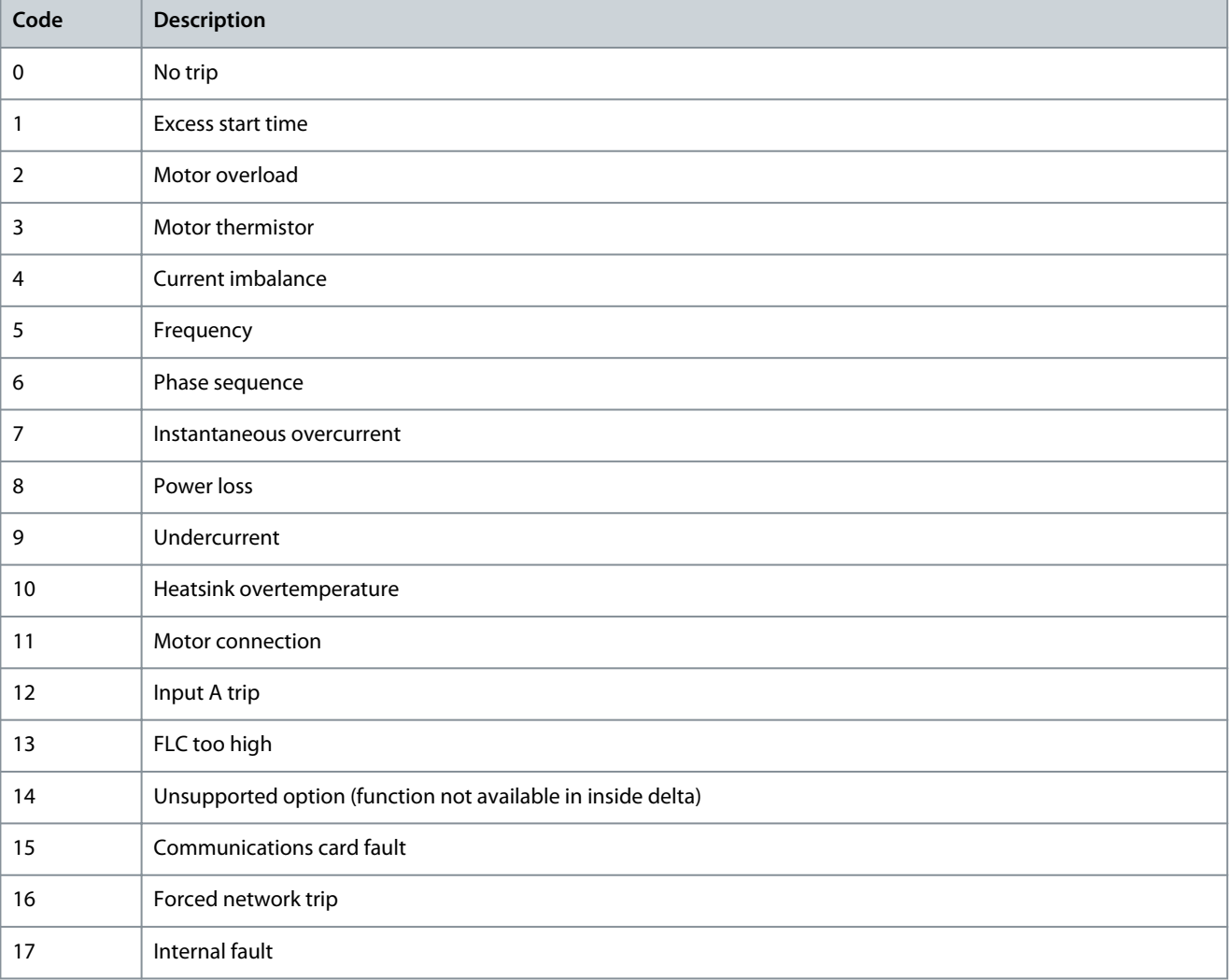

**Data Structures**

Danfoss

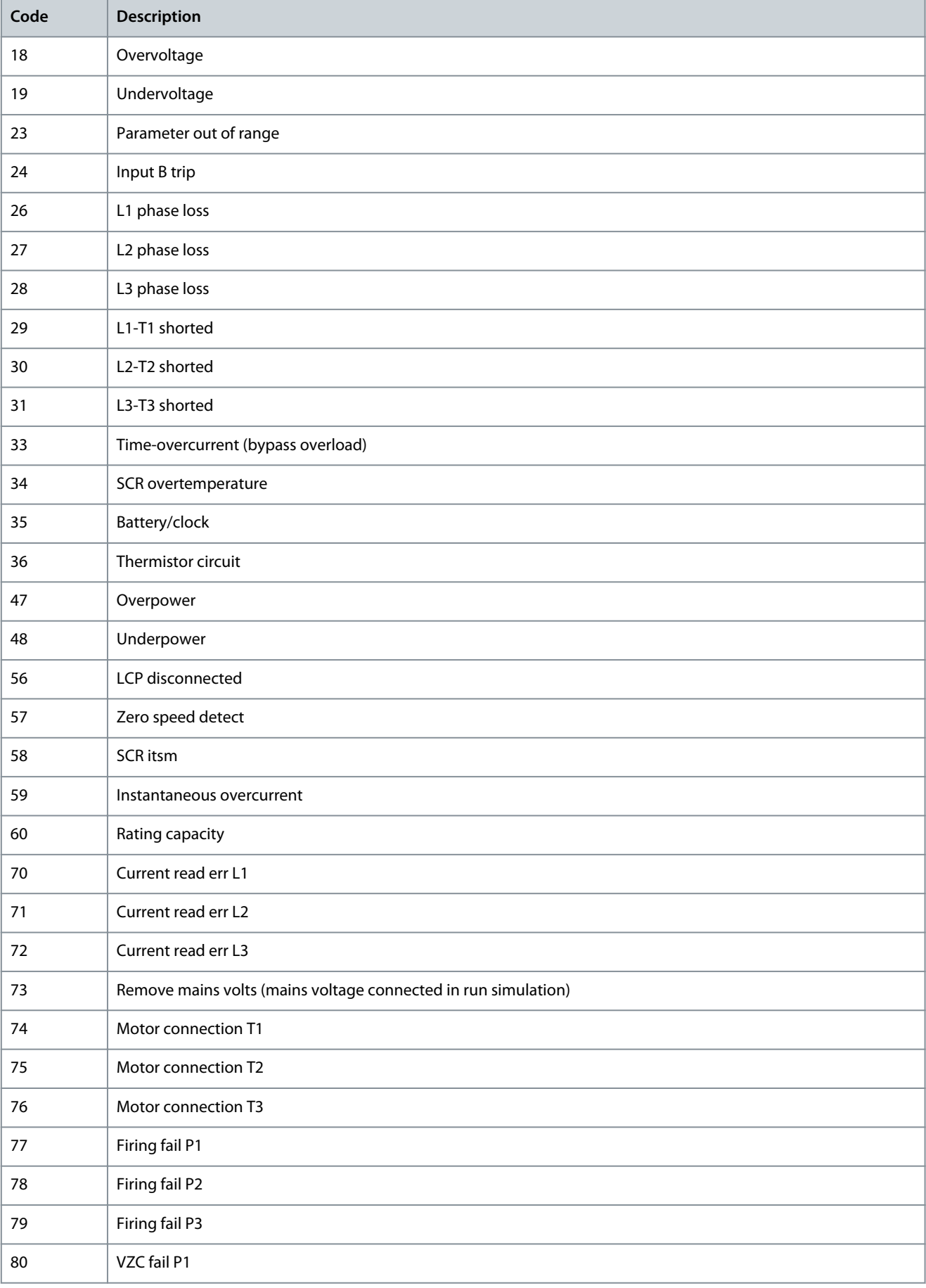

#### **PROFIBUS Card**

#### **Installation Guide**

**Data Structures**

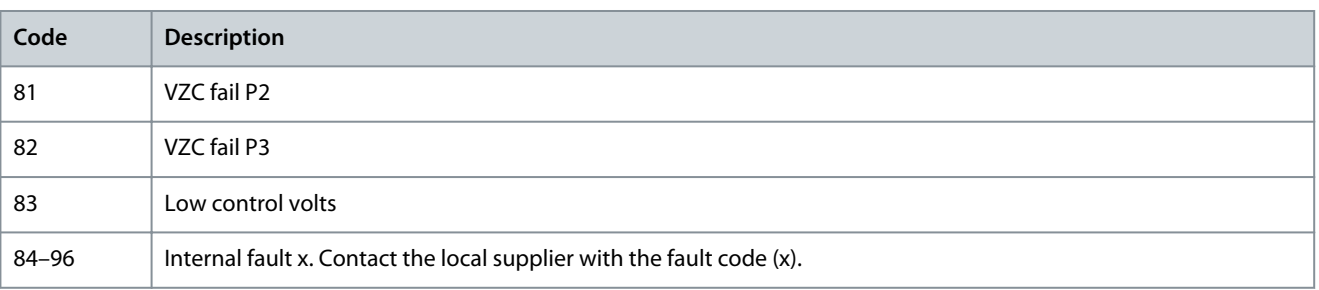

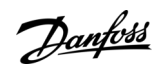

## <span id="page-14-0"></span>**5 PROFIBUS Diagnostic Telegram and Flag**

## 5.1 Diagnostic Telegram Structure

The PROFIBUS Card supports external diagnostics. The following telegram is sent to the Master if the soft starter trips or if a parameter is changed at the soft starter.

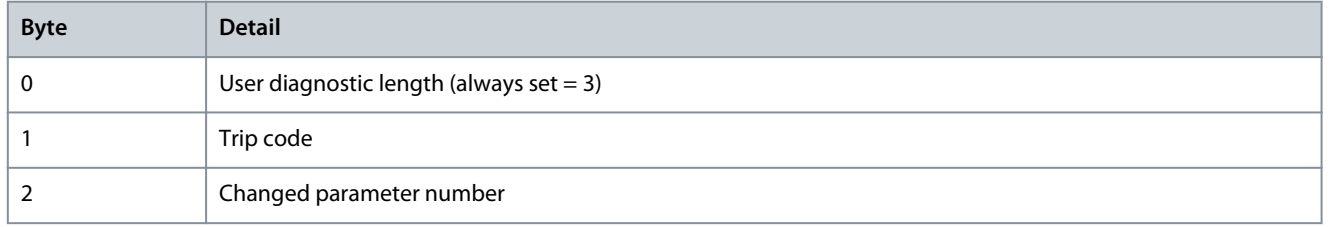

## 5.1.1 PROFIBUS Trip Code

When the soft starter trips, a diagnostic flag is set at the Master and the trip code is reported in byte 1. When the soft starter is reset, the diagnostic flag and trip code data are reset = 0, if the trip condition does not still exist (see  $4.5$  Trip Codes).

## 5.1.2 Changed Parameter Number

If a parameter number is changed via the LCP, the affected parameter number is reported in byte 2. When the Master reads or writes the changed parameter, byte 2 is reset  $= 0$ .

A changed parameter number does not set a diagnostic flag.

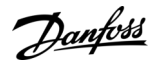

## <span id="page-15-0"></span>**6 Supported Modes**

## 6.1 PROFIBUS Freeze Mode

In Freeze Mode, inputs are only updated with new data from the soft starter when another Freeze action is carried out. An unfreeze action returns the device to normal operation.

## 6.2 PROFIBUS Sync Mode

In Sync Mode, commands to the soft starter are not processed until another sync action is carried out. An unsync action returns the device to normal operation.

## 6.3 PROFIBUS Clear Mode

If the Master sends a global clear command, the device sends a quick stop command to the soft starter.

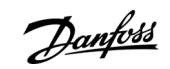

## <span id="page-16-0"></span>**7 Specifications**

## 7.1 Connections

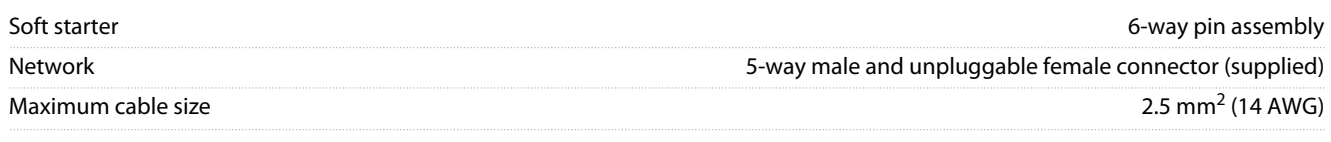

## 7.2 Settings

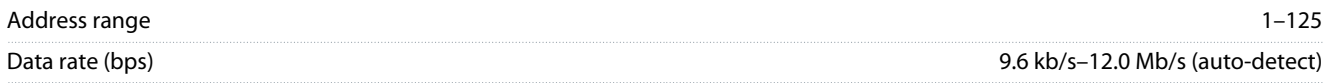

## 7.3 Certification

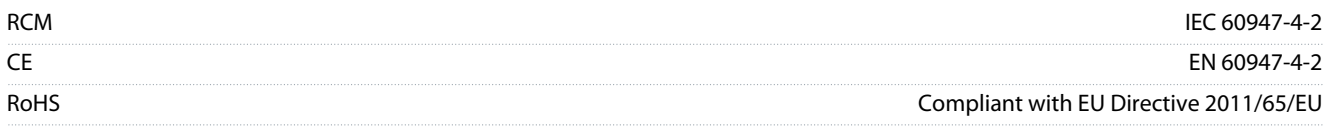

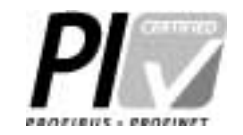

**Illustration 2: PROFIBUS International**

Danfoss

Danfoss

Danfoss

Danfoss

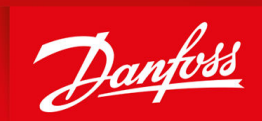

ENGINEERING<br>TOMORROW

**Danfoss A/S** Ulsnaes 1 DK-6300 Graasten vlt-drives.danfoss.com

Danfoss can accept no responsibility for possible errors in catalogs, brochures, and other printed material. Danfoss reserves the right to alter its products without notice. This also applies to products already on order provided that such alterations can be made without subsequential changes being necessary in specifications already agreed. All trademarks in this material are property of the respective companies. Danfoss and the Danfoss logotype are trademarks of Danfoss A/S. All rights reserved.

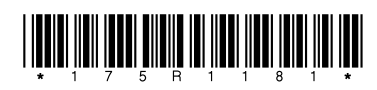

Danfoss A/S © 2021.05 **And Early 2021.05 AQ277154583779en-000201** / 175R1181